# 引き算アフィリ

## 独自メールアドレスを取得しよう

1 Copyright 株式会社アリウープ, All Rights Reserved.

## 目次

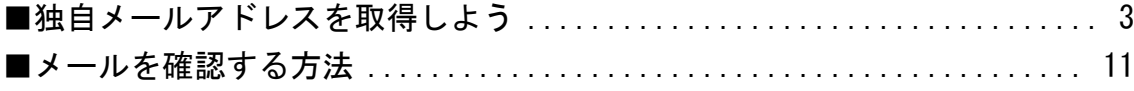

## <span id="page-2-0"></span>■独自メールアドレスを取得しよう

Yahoo!プロモーション広告のアカウントを取得するためには、 独自メールアドレスを取得する必要があります。

Gmail などのフリーメールアドレスでは登録出来ないんですね。

独自メールアドレスと聞くと難しそうなイメージがあるかもしれませんが、 とても簡単に取得することができます。

今回、「ロリポップ!」を使った、 独自メールアドレスの取得方法をご紹介します。

尚、しっかりマニュアル通りに実践していれば、 あなたは既に「ロリポップ!」を契約されていると思いますので、 別途料金は掛かりません。

ご安心くださいね。

もし、まだ「ロリポップ!」に契約していない場合は、 先に以下のマニュアルを参考に契約を済ませてくださいね。 ⇒ K1-008:レンタルサーバーを契約しよう

それでは独自メールアドレスの取得方法について解説していきます。

【1】

まず、下記のURLからロリポップ!へアクセスしてください。

#### ▼ロリポップ!

<https://lolipop.jp/>

「ログイン」の上にマウスをあててから、 「ユーザー専用ページ」をクリックします。

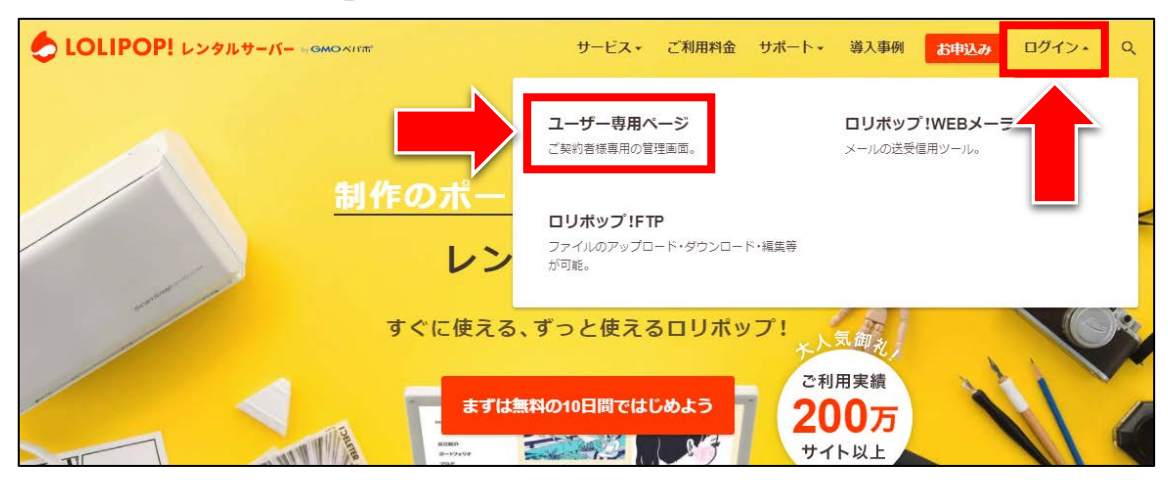

【2】

ログイン情報を入力して、「ログイン」をクリックします。

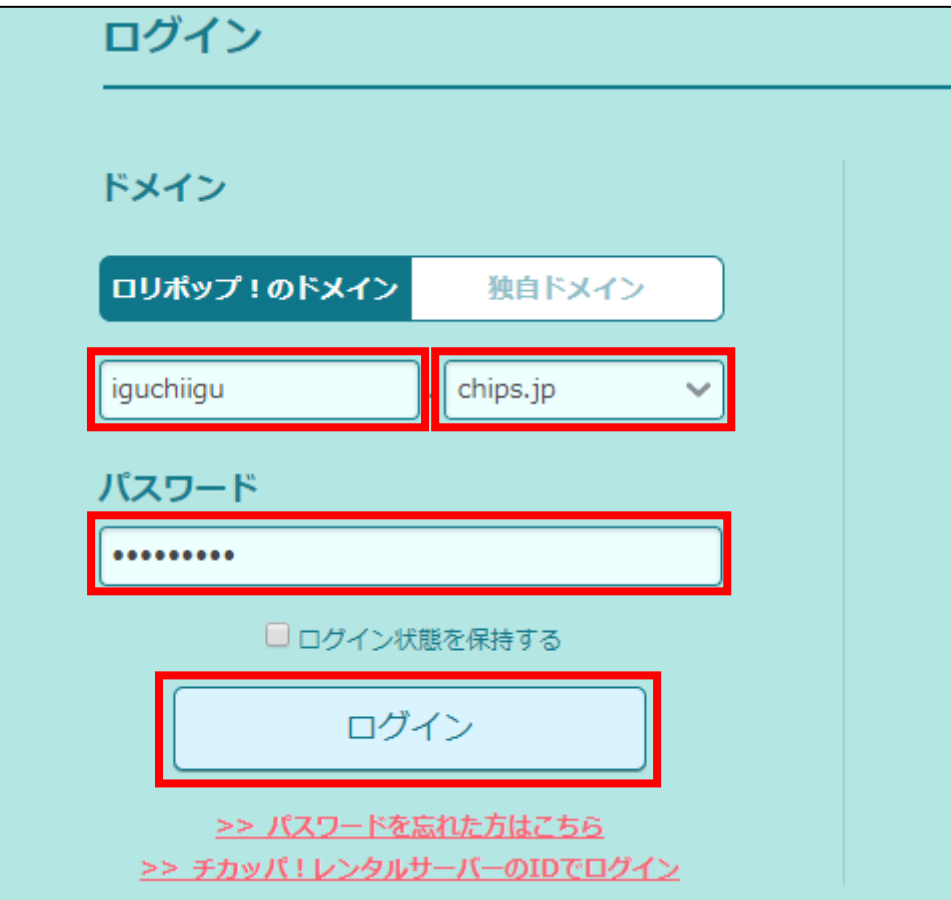

### 【3】

ユーザー専用ページが表示されますので、 「メールアドレスを作成する」をクリックします。

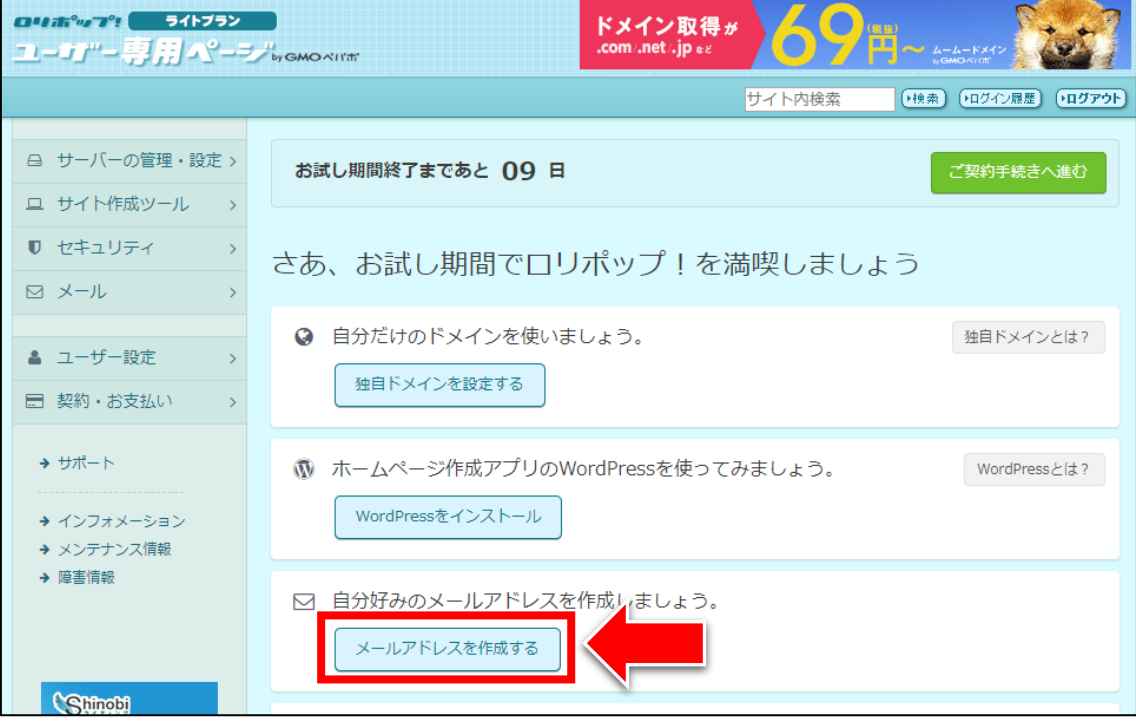

#### 【4】

メール設定ページが表示されます。 すでに2つ独自メールアドレスが用意されています。

#### このメールアドレスを使うことで

Yahoo!プロモーション広告に登録することができます。

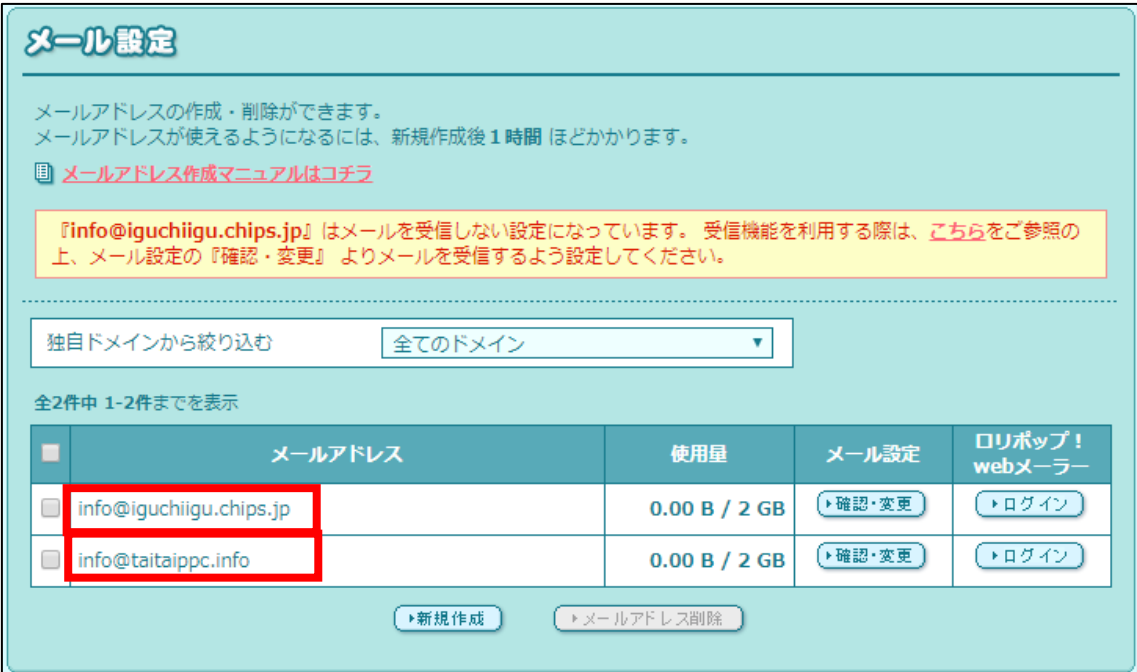

#### 【5】

@の前の文字を変えたメールアドレスを作成することもできます。 「新規作成」ボタンをクリックします。

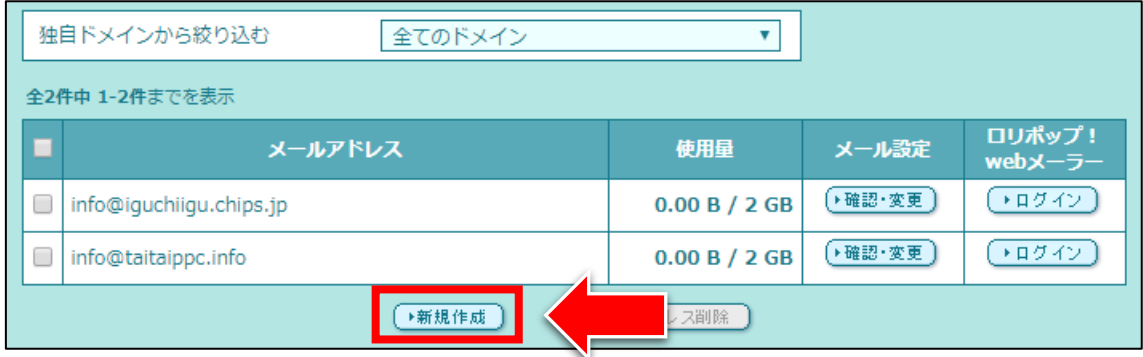

#### 【6】

メールアドレスの新規作成ページが表示されます。 メールアドレスの@の前の文字を入力します。 ドメイン名を選択します。 パスワードを入力します。

④ 「作成」ボタンをクリックします。

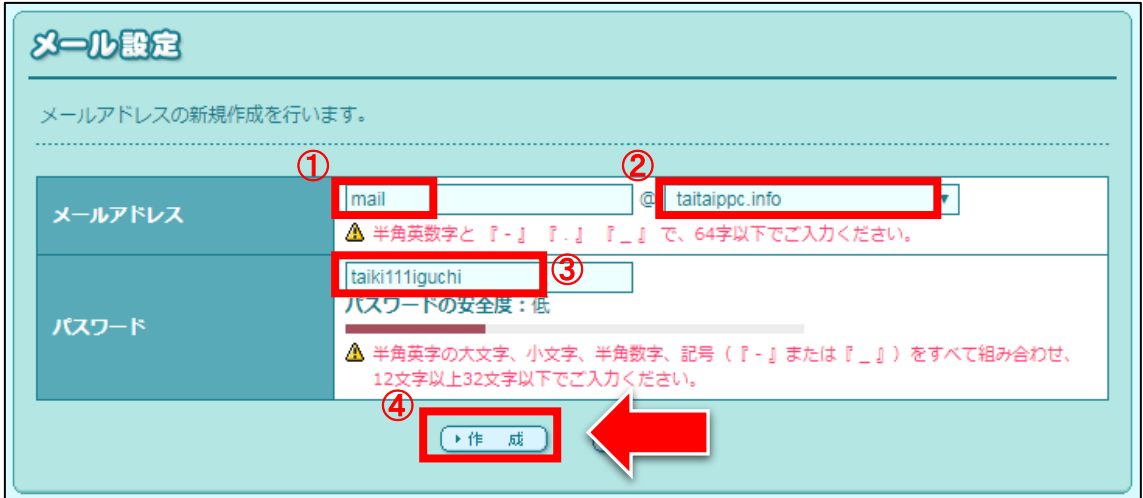

## 【7】

作成するメールアドレスの確認画面が表示されますので、 問題がなければ「作成」ボタンをクリックします。

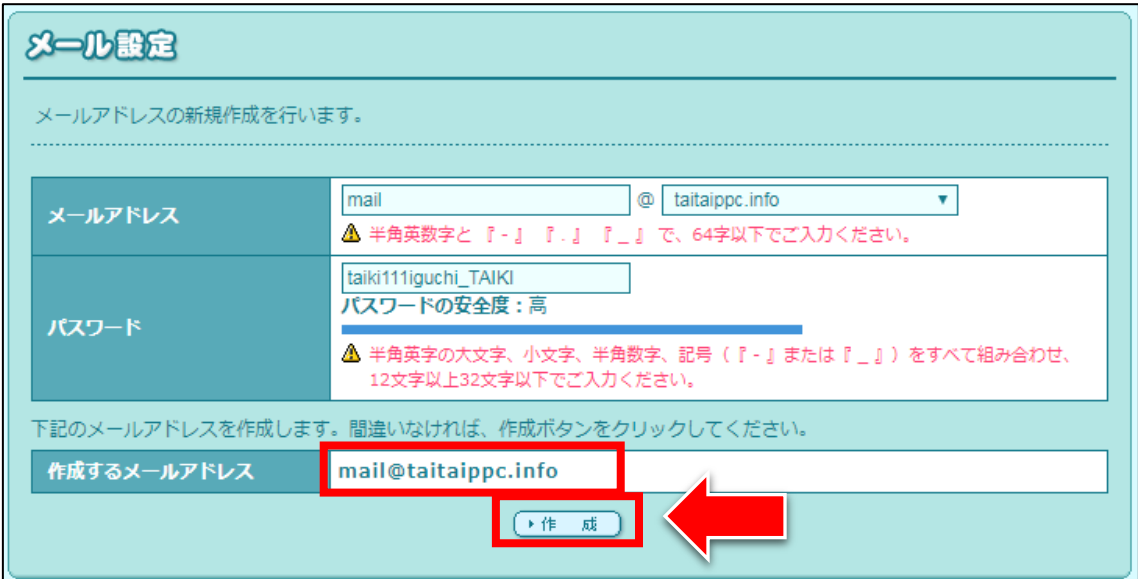

#### 【8】

このような画面が表示されますので、 「OK」ボタンをクリックします。

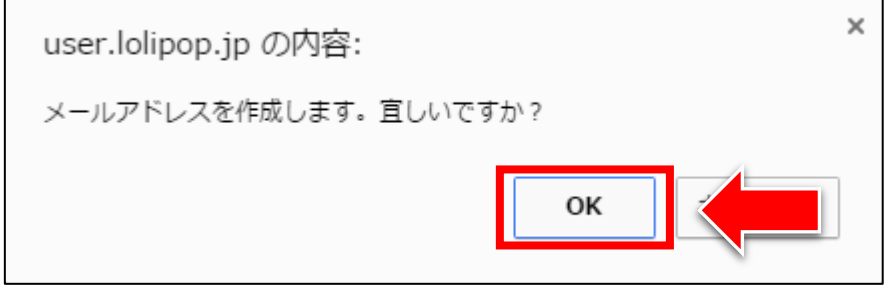

## 【9】

#### これでメールアドレスを新しく作成することができました。 「戻る」ボタンをクリックします。

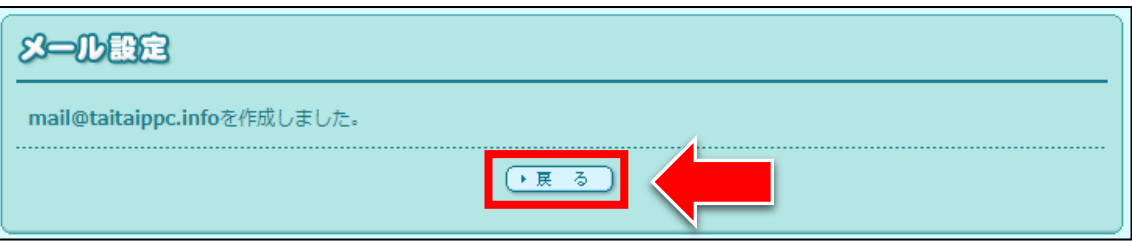

## 【10】

すると「メール設定」ページに戻ります。 メールアドレスが追加されていることを確認してください。

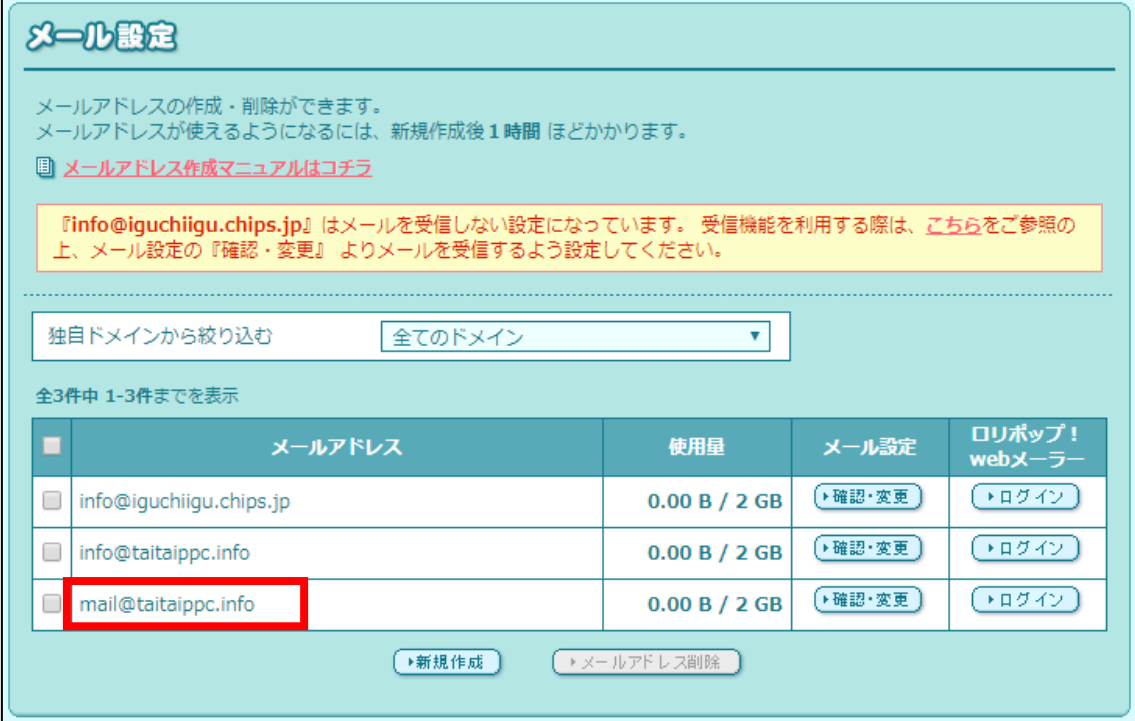

## <span id="page-10-0"></span>■メールを確認する方法

ロリポップ!で取得したメールアドレス宛に送られてきた メールを確認する方法を解説します。

メールを確認したいメールアドレスの右側にあります 「ログイン」ボタンをクリックします。

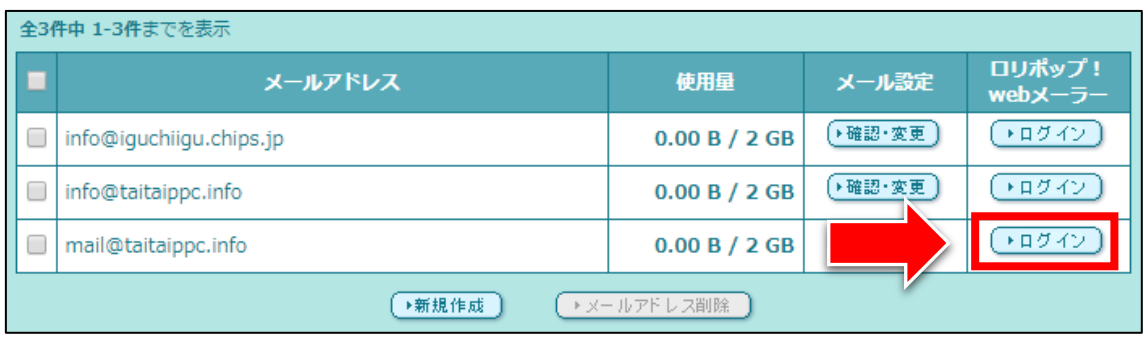

## 【11】

すると、「ロリポップ!の web メーラー」ページが表示されます。 このページでメールを確認することができます。

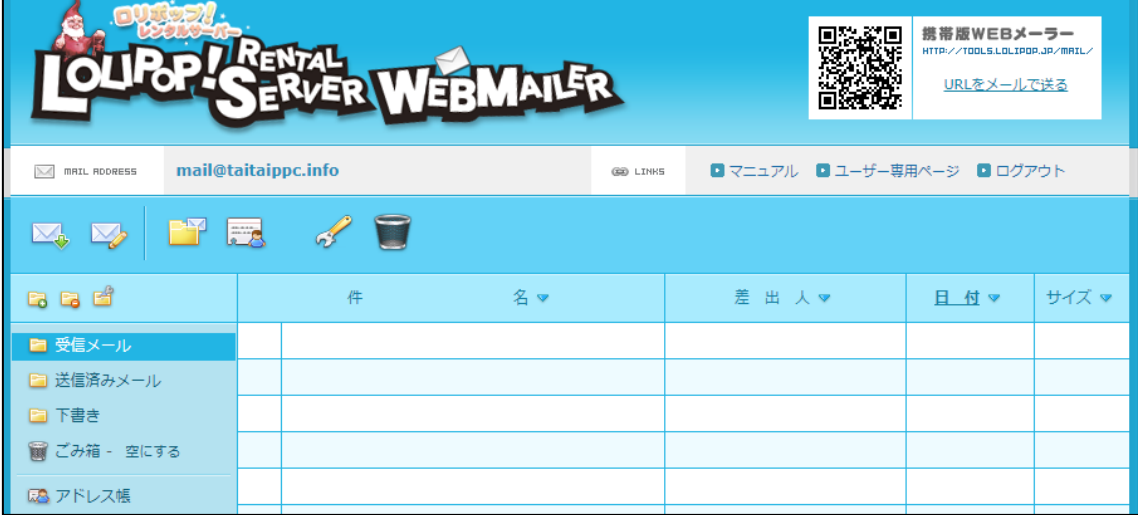

#### 【12】

ロリポップ!の管理画面に戻る為には、 隣のタブをクリックしてください。

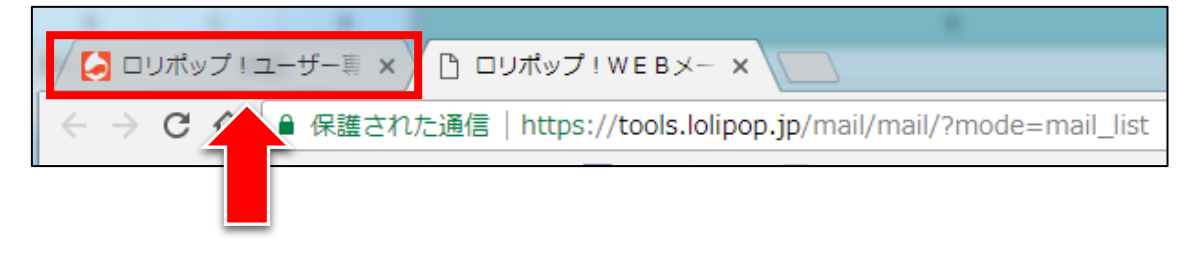

これで独自メールアドレスの取得は完了です。

このメールアドレスを使って Yahoo!プロモーション広告に登録しましょう。 お疲れ様でした。